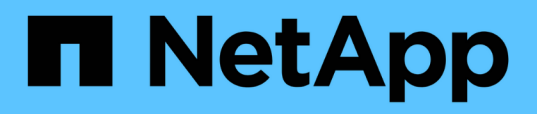

## **How to use the Active IQ Unified Manager and ONTAP System Manager for further configuration and monitoring**

ONTAP MetroCluster

NetApp May 24, 2022

This PDF was generated from https://docs.netapp.com/us-en/ontap-metrocluster/installstretch/concept\_using\_the\_oncommand\_management\_tools\_for\_further\_configuration\_and\_monitoring.h tml on May 24,  $\overline{2}022$ . Always check docs.netapp.com for the latest.

# **Table of Contents**

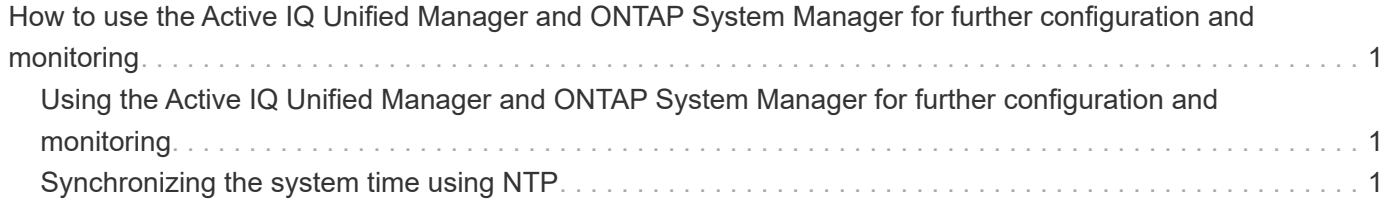

## <span id="page-2-0"></span>**How to use the Active IQ Unified Manager and ONTAP System Manager for further configuration and monitoring**

### <span id="page-2-1"></span>**Using the Active IQ Unified Manager and ONTAP System Manager for further configuration and monitoring**

The Active IQ Unified Manager and ONTAP System Manager can be used for GUI management of the clusters and monitoring the configuration.

Each node has ONTAP System Manager pre-installed. To load System Manager, enter the cluster management LIF address as the URL in a web browser that has connectivity to the node.

You can also use Active IQ Unified Manager to monitor the MetroCluster configuration.

#### **Related information**

[Active IQ Unified Manager and ONTAP System Manager Documentation](http://docs.netapp.com)

### <span id="page-2-2"></span>**Synchronizing the system time using NTP**

Each cluster needs its own Network Time Protocol (NTP) server to synchronize the time between the nodes and their clients. You can use the Edit DateTime dialog box in System Manager to configure the NTP server.

Verify that you have downloaded and installed System Manager. System Manager is available from the NetApp Support Site.

- You cannot modify the time zone settings for a failed node or the partner node after takeover occurs.
- Each cluster in the MetroCluster FC configuration should have its own separate NTP server or servers used by the nodes and (if present) FC-to-SAS bridges at that MetroCluster site.

If you are using the MetroCluster Tiebreaker software, it should also have its own separate NTP server.

#### **Steps**

- 1. From the home page, double-click the appropriate storage system.
- 2. Expand the **Cluster** hierarchy in the left navigation pane.
- 3. In the navigation pane, click **Configuration** > **System Tools** > **DateTime**.
- 4. Click **Edit**.
- 5. Select the time zone.
- 6. Specify the IP addresses of the time servers, and then click **Add**.

You must add an NTP server to the list of time servers. The domain controller can be an authoritative server.

7. Click **OK**.

8. Verify the changes you made to the date and time settings in the Date and Time window.

#### **Copyright Information**

Copyright © 2022 NetApp, Inc. All rights reserved. Printed in the U.S. No part of this document covered by copyright may be reproduced in any form or by any means-graphic, electronic, or mechanical, including photocopying, recording, taping, or storage in an electronic retrieval system- without prior written permission of the copyright owner.

Software derived from copyrighted NetApp material is subject to the following license and disclaimer:

THIS SOFTWARE IS PROVIDED BY NETAPP "AS IS" AND WITHOUT ANY EXPRESS OR IMPLIED WARRANTIES, INCLUDING, BUT NOT LIMITED TO, THE IMPLIED WARRANTIES OF MERCHANTABILITY AND FITNESS FOR A PARTICULAR PURPOSE, WHICH ARE HEREBY DISCLAIMED. IN NO EVENT SHALL NETAPP BE LIABLE FOR ANY DIRECT, INDIRECT, INCIDENTAL, SPECIAL, EXEMPLARY, OR CONSEQUENTIAL DAMAGES (INCLUDING, BUT NOT LIMITED TO, PROCUREMENT OF SUBSTITUTE GOODS OR SERVICES; LOSS OF USE, DATA, OR PROFITS; OR BUSINESS INTERRUPTION) HOWEVER CAUSED AND ON ANY THEORY OF LIABILITY, WHETHER IN CONTRACT, STRICT LIABILITY, OR TORT (INCLUDING NEGLIGENCE OR OTHERWISE) ARISING IN ANY WAY OUT OF THE USE OF THIS SOFTWARE, EVEN IF ADVISED OF THE POSSIBILITY OF SUCH DAMAGE.

NetApp reserves the right to change any products described herein at any time, and without notice. NetApp assumes no responsibility or liability arising from the use of products described herein, except as expressly agreed to in writing by NetApp. The use or purchase of this product does not convey a license under any patent rights, trademark rights, or any other intellectual property rights of NetApp.

The product described in this manual may be protected by one or more U.S. patents, foreign patents, or pending applications.

RESTRICTED RIGHTS LEGEND: Use, duplication, or disclosure by the government is subject to restrictions as set forth in subparagraph (c)(1)(ii) of the Rights in Technical Data and Computer Software clause at DFARS 252.277-7103 (October 1988) and FAR 52-227-19 (June 1987).

#### **Trademark Information**

NETAPP, the NETAPP logo, and the marks listed at<http://www.netapp.com/TM>are trademarks of NetApp, Inc. Other company and product names may be trademarks of their respective owners.